## Student Education Planner Guide

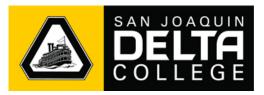

The Student Education Planner is a great tool for students to use with their counselors to map their courses and semesters to satisfy degree requirements. This will help students plan their academic progress, better improve communication with their counselors, and understand which courses to register for. Although you can use the planner on your own, we highly recommend that you contact your counselor to get help building your plan and ensure that you select the classes that are right for you.

1. To access the Student Planner, click on the **Student Education Planner** tile in your **MyDelta Dashboard.** 

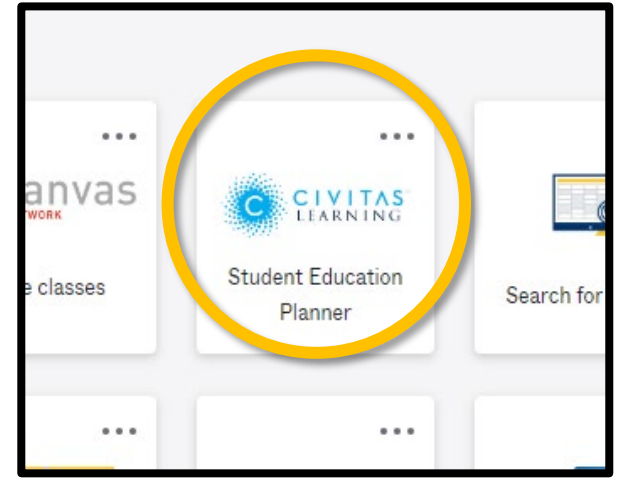

2. A new tab will open to the **My Plans** page. You may already have some plans created by your counselor.

| ≡       |                           | ~    |
|---------|---------------------------|------|
| a       |                           |      |
|         |                           |      |
| $\odot$ | You don't have any plans. |      |
| Q       | + NEW PLAN                |      |
| 0       |                           |      |
|         |                           |      |
|         |                           |      |
|         |                           |      |
|         |                           | Help |
|         |                           |      |
|         |                           |      |
|         |                           |      |
|         |                           |      |
|         |                           |      |
|         |                           |      |
|         |                           |      |
| e       |                           |      |

3. Create a new plan by clicking the **+ New Plan** button.

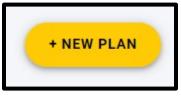

4. On the **Plan Creation Page**, enter the name of the plan, the semester to start from, and the number of semesters you want to plan for.

| ≡      |                                                                   |                  |                                      |           |             | BY v |
|--------|-------------------------------------------------------------------|------------------|--------------------------------------|-----------|-------------|------|
| а<br>Ш | ← Back                                                            |                  | Welcome<br>Let's create your academi | ic plan.  |             |      |
| 0      | 1 Name what you're working on<br>You can always change this later | Computer Science |                                      |           |             |      |
| م<br>9 | Computer Science                                                  | Fall 2023        | Spring 2024                          | Fall 2024 | Spring 2025 |      |
| ß      | Select your start semester     Fall 2023                          |                  |                                      |           |             |      |
|        | How many semesters do you want to add to your plan?               |                  |                                      |           |             | Help |
|        | 4                                                                 |                  |                                      |           |             |      |
|        | DONE                                                              |                  |                                      |           |             |      |
|        |                                                                   |                  |                                      |           |             |      |
|        |                                                                   |                  |                                      |           |             |      |
| ۲      |                                                                   |                  |                                      |           |             |      |

Checking the **Summer box** will include Summer semesters into your plan.

|                  | l.          | o add to your plans |           |
|------------------|-------------|---------------------|-----------|
|                  |             | 4                   |           |
|                  |             | Summer              |           |
| Computer Science |             |                     |           |
| Fall 2023        | Spring 2024 | Summer 2024         | Fall 2024 |
|                  |             |                     |           |

Click Done to proceed.

5. This is the **Plan Details** page. Your counselor will be able to view and adjust your plans as well.

| =             |                                                                                                    |                                             |                                                            |                                                  | BA ~                             |
|---------------|----------------------------------------------------------------------------------------------------|---------------------------------------------|------------------------------------------------------------|--------------------------------------------------|----------------------------------|
| a<br>III<br>© | <ul> <li>← Back to all plans</li> <li>★ Computer Science</li> </ul>                                                                                                    | Switch Plan 🔹 🖪 🚺 C 🧃                       |                                                            |                                                  | VIEW DETAILS                     |
| , a           |                                                                                                    |                                             |                                                            |                                                  | Degree Information Last Updated: |
| Q<br>0        |                                                                                                    | Course progress is determined by your degre | ee information. Click "update" to see your degree i        | information, course statuses, and plan progress. |                                  |
| Ø             |                                                                                                    | Schedu                                      | ling is open for Fall 2023. <u>Start building your sch</u> | edule now!                                       |                                  |
|               | Fall 2023  Fall 2023 | Spring 2024  O Units ADD                    | Fall 2024 C :<br>0 Units<br>+ ADD                          | Spring 2025  O Units ADD                         | + ADD SEMESTER                   |
|               | SCHEDULE                                                                                                    |                                             |                                                            |                                                  |                                  |
|               |                                                                                                    |                                             |                                                            |                                                  |                                  |
|               |                                                                                                    |                                             |                                                            |                                                  |                                  |
|               |                                                                                                    |                                             |                                                            |                                                  |                                  |
| ø             |                                                                                                    |                                             |                                                            |                                                  |                                  |

On the top, there is a row of icons for different options:

Set your Primary Plan which will be your focused plan.

Computer Science / Edit the plan name.

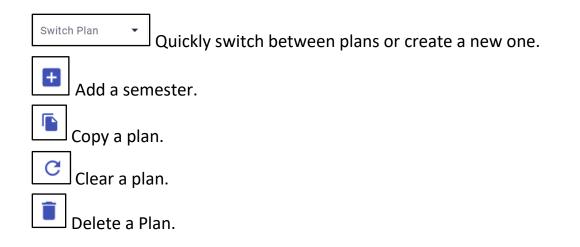

6. Below are the semesters that you can add courses to. You can also add additional semesters.

| Fall 2023 ▼<br>0 Units | : | Spring 2024 V i | Fall 2024<br>0 Units | : | Spring 2025 • :<br>0 Units | ĺ | + ADD SEMESTER |
|------------------------|---|-----------------|----------------------|---|----------------------------|---|----------------|
| + ADD                  |   | + ADD           | + ADD                |   | + ADD                      |   |                |
| SCHEDULE               |   |                 |                      |   |                            |   |                |
|                        |   |                 |                      |   |                            |   |                |

7. Click + ADD to add a course. It will auto-populate course names as you type.

| Fall 2023<br>0 Units                                             | : |
|------------------------------------------------------------------|---|
| item<br>CS                                                       |   |
| CS 11 - Fundamentals of Computer 3<br>Science                    | • |
| CS 12 - Introduction to 3<br>Management Information Systems      |   |
| CSW 15 - Selected Topics: 0.5 - 4<br>Computer Science Web Design |   |
| CSP 15 - Selected Topics: 0.5 - 4<br>Computer Science            | • |

| <b>Fall 2023 •</b><br>3 Units                    | :          |
|--------------------------------------------------|------------|
| <b>CS 11</b><br>Fundamentals of Computer Science | 3 Un<br>ce |
| + ADD                                            |            |
| SCHEDULE                                         |            |

When a course is added, you can click and drag it to other semesters.

8. Click a course to view its details. From here, you can read its information, move it to other semesters and delete the course from your plan.

| Semester<br>Fall 2023                        | -                                                                             | Units<br>3                     |
|----------------------------------------------|-------------------------------------------------------------------------------|--------------------------------|
| Description                                  |                                                                               |                                |
|                                              | his course is designed to<br>to the hardware, software,<br>of modern computer | Semester(s) Offered<br>unknown |
| systems. Sociological,                       |                                                                               | Requisite(s)                   |
| programming and the<br>electronic spreadshee | are included. Computer<br>use of word processing,                             | none                           |
|                                              |                                                                               | CANCEL                         |

Placeholders can be added such as an internship.

Item Internship Placeholder Add "Internship Placeholder" Clicking the internship to view its details allows you to add the number of units and a description.

| <sup>ïtle</sup><br>nternship Placeh | older                |  |
|-------------------------------------|----------------------|--|
| Semester<br>Fall 2023               | •                    |  |
| /linimum Units<br>)                 | - Maximum Units<br>0 |  |
|                                     |                      |  |
| Description                         |                      |  |
| Description                         |                      |  |

9. You may encounter alerts when adding courses. Alerts appear when there are conflicts such as: Course may not be available for that semester, course requires a requisite, duplicate course, or is no longer offered.

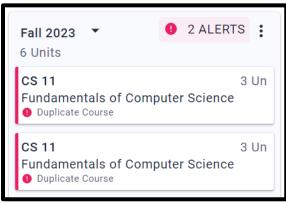

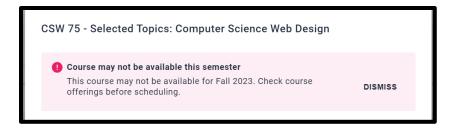

10. You can add a comment to a semester that your counselor can view, move the semester to a different position, or delete the semester by clicking the

:

| Fall 2023 ▼<br>3 Units     | :               |
|----------------------------|-----------------|
| CS 11                      | Add Comment     |
| Fundamentals of Computer S | Move Semester   |
| Internship Placeholder     | Delete Semester |
| SCHEDULE                   |                 |
| Add Comment                | ×               |
|                            |                 |
| Type comment here          |                 |

11. On the top right is the **View Details** button. This will bring up your **Degree Requirements** and **Change Log**. **Degree Requirements** would need to be updated if there are changes such as majors. It will display the types of courses you still need to take or those that you have already completed.

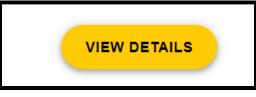

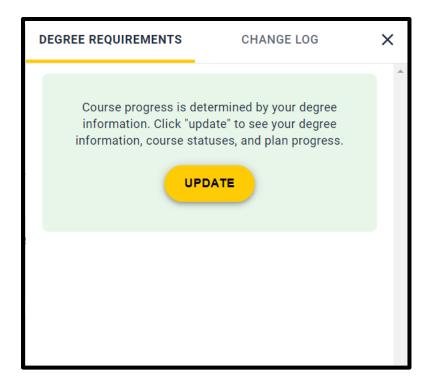

**Change Log** shows a history of all the changes you or your counselor have made to your plan.

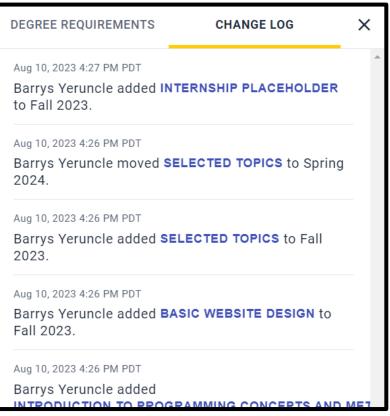

12. When Scheduling is open, you will see a green banner notification and a **Schedule** button on the open semester. Clicking the Schedule button will direct you to the course scheduler where you can add your planned courses.

| Scheduling is o | open for Fall 2023. <mark>Start buildin</mark>   | <u>g your</u> | schedule now! |
|-----------------|--------------------------------------------------|---------------|---------------|
|                 | <b>Fall 2023</b> ▼<br>3 Units                    | :             | ]             |
|                 | <b>CS 11</b><br>Fundamentals of Computer Science | 3 Un          |               |
|                 | Internship Placeholder                           |               |               |
|                 | + ADD<br>SCHEDULE                                |               |               |
|                 |                                                  |               |               |